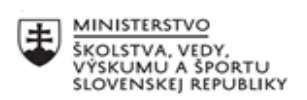

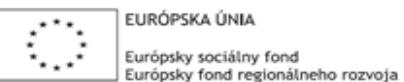

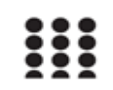

OPERAČNÝ PROGRAM ĽUDSKÉ ZDROJE

## **Správa o činnosti pedagogického klubu**

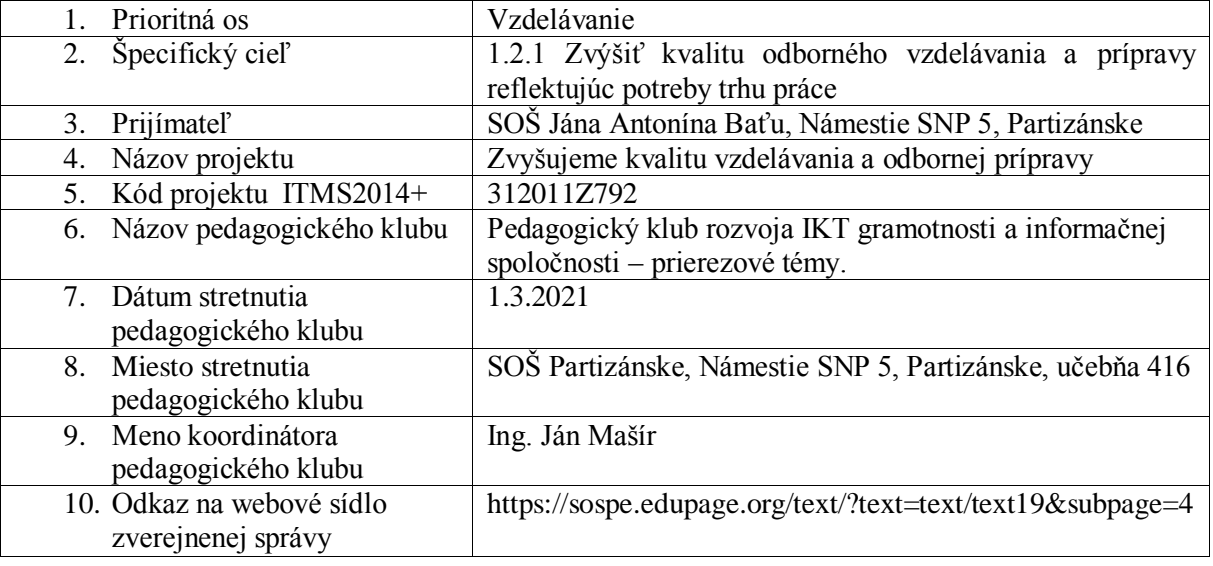

## 11. **Manažérske zhrnutie:**

Cieľom stretnutia nášho klubu bola diskusia na tému funkcie technických edukačných prostriedkov pri rozvoji IKT gramotnosti. Spoločne sme diskutovali o aplikácii technológií v procese budovania poznania so zameraním na fixačnú fázu. Na záver stretnutia sme tvorili pedagogické odporúčanie.

Kľúčové slová: funkcie IKT vo vyučovaní, fixačná funkcia, aplikácia IKT vo vyučovaní.

## 12. **Hlavné body, témy stretnutia, zhrnutie priebehu stretnutia:**

Hlavné body:

- 1. Prezentácia fixačná funkcia.
- 2. Diskusia.
- 3. Výmena OPS.
- 4. Záver a zhrnutie.

Témy: fixačná funkcia IKT, Zvyšovanie kvality vzdelávania. *Program stretnutia:*

- 1. Prezentácia– Powerpoint, príklady implementácie IKT vo fixačnej fáze.
- 2. Diskusia o implementácii, buzzgroups.
- 3. Výmena OPS, zdieľanie skúseností, tvorenie scenárov.
- 4. Záver a tvorba pedagogického odporúčania.

13. Závery a odporúčania:

Výber z diskusie na stretnutí:

Fixačná fáza hodiny stojí na vhodne zvolených metodických nástrojoch. Ak informácia nenachádza vhodnú asociačnú väzbu, nie je zložkou vôle vyhodnotená ako dôležitá. Toto sa deje aj pri iných faktoroch. Myseľ môže byť napríklad rušená bolesťou, čo spôsobuje, že informácia nie je kódovaná a konsolidovaná. Ak prvotná informácia nedáva zmysel, a aj napriek tomu je chápaná ako dôležitá (učenie sa faktom), používa sa asociačný proces, pri ktorom sú pridávané spojenia prepracovávajúce význam danej informácie a dávajúce jej zmysel tak, aby mohla byť konsolidovaná. Z toho vyplýva, že informácie prichádzajúce do mozgovej kôry majú rôznu šancu, že budú zapamätané. Túto šancu výrazne zvyšuje predovšetkým to, ak sú prichádzajúce informácie:

- asociované s niečím už známym,
- prinášané viacerými zmyslami súčasne
- subjektívne vyhodnocované ako dôležité,
- doprevádzané príjemnými pocitmi,
- emocionálne podfarbené, či už emóciou pozitívnou alebo negatívnou,
- osobne samostatne objavené

Spracovanie informácie v rámci ultrakrátkodobej a krátkodobej pamäte však môžu narušovať informácie novo-prichádzajúce. Pre edukačnú prax má tento fakt výnimočný význam. Ak nie je pri výuke dôležitá súčasť učiva opakovaná ( a tým opätovne vyvolávaná a fixovaná) a pokiaľ nie je žiakom poskytnutý dostatok času k utvorení asociačných väzieb nového poznatku s už skôr zaznamenanými poznatkami, prípadne ďalšími podnetmi, dochádza k zabudnutiu niektorých informácií. Týmito javmi je ohrozená najmä výuka prostredníctvom transmisívne-inštruktívnych metód vzdelávania. Naopak, napr. konštruktivistické metódy riadenia učebnej činnosti žiakov podporujú vytváranie asociačných väzieb s už skôr fixovanými informáciami.

Medzi IKT pomôcky vhodné pre fixačnú fázu patrí PC v kombinácii s dataprojektorom a zobrazením na projekčnej ploche. Takýto spôsob sprostredkovania učiva nám umožňuje interaktívna biela tabuľa. Kombinuje výhody klasickej tabule, dotykovej obrazovky a PC v jednom. Najjednoduchším a najlacnejším spôsobom je tabuľa eBeam v podobe digitalizéra, sníma plochu do 1,6x1,2 m. K

interaktívnej tabuli je možné pripojiť ovládaný panel, ktorý má v sebe prezentačné a ovládacie funkcie pre audiovizuálnu techniku prednáškových priestorov. Výhody interaktívnej tabule spočívajú v postupnom sprostredkovaní učiva, upriamení pozornosti na výber z učiva, nekonečný počet tabúľ. Vytvorili sme prehľad online aplikácií vhodných k implementácii na základe výmeny našich skúseností:

- Testmoz: aplikácia, ktorá umožňuje vytvárať a spravovať testy. Uloží výsledky študentov, ktoré je možné ďalej exportovať vo formáte csv.
- WriteComics: umožňuje vytvárať príbehy, kliknutím pridávame obrázky postáv, dialógy a meníme prostredie. Na záver si môžeme vygenerovať htlm stránku s príbehom.
- Shahi: výkladový slovník v anglickom jazyku a s obrázkami. Je zaujímavý predovšetkým tým, že pri zadaní pojmu v anglickom jazyku poskytne tiež obrázky. Učenie je tak podporené obrazovým materiálom.
- Awwapp: je veľmi jednoduchá webová aplikácia, ktorá umožňuje používať premietaciu plochu ako tabuľu. Môžeme po nej písať a kresliť v základných farbách. Aplikácia umožňuje uložiť výsledok a pozvať ďalších užívateľov k spolupráci a to pomocou odkazu, ktorý stačí zadať do prehliadača.
- Board800: umožňuje online zdieľať nápady, myšlienky, obrázky. Túto aplikáciu môžeme označiť aj ako online nástenku.
- PoLLCODE: prehľadná a intuitívne ovládateľná aplikácia pomocou ktorej môžeme tvoriť dotazníky pre webové stránky. Stačí napísať otázku a vyplniť výber odpovedí. V menu na ľavej strane sa nachádza ponuka formátovania

( farba, písmo) a na pravej strane je náhľad nami vytvoreného dotazníka. Kliknutím na tlačidlo "get Poll Code" zobrazíme kód vytvoreného dotazníka, ktorý potom skopírujeme do vlastnej webovej stránky.

- QR code bussiness cards: pomocou tejto aplikácie vytvoríme jednoduché vizitky, ktoré obsahujú QR kód. Vizitku si môžeme stiahnuť v pdf formáte.
- PrintFriendly: aplikácia, ktorá prevedie webovú stránku do formátu pdf a umožňuje úpravu tohto dokumentu pred tlačou.

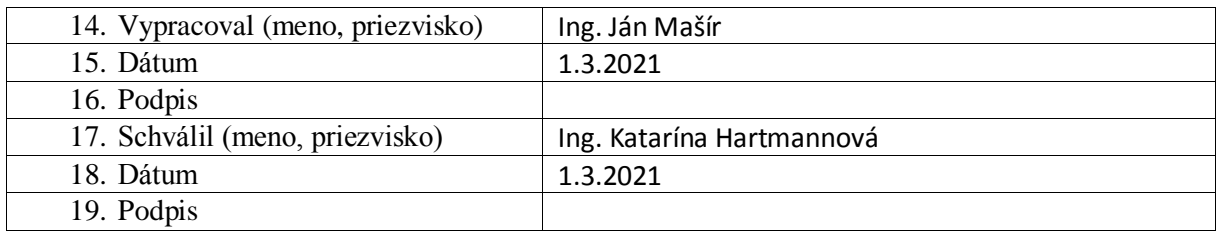